# **R** Markdown Cheat Sheet

learn more at rmarkdown.rstudio.com rmarkdown 0.2.50 Updated: 8/14

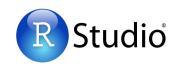

1. Workflow R Markdown is a format for writing reproducible, dynamic reports with R. Use it to embed R code and results into slideshows, pdfs, html documents, Word files and more. To make a report:

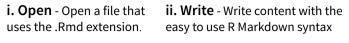

iii. Embed - Embed R code that creates output to include in the report

iv. Render - Replace R code with its output and transform the report into a slideshow, pdf, html or ms Word file.

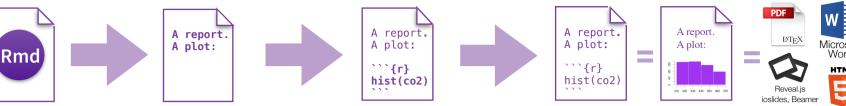

2. Open File Start by saving a text file with the extension .Rmd, or open an RStudio Rmd template

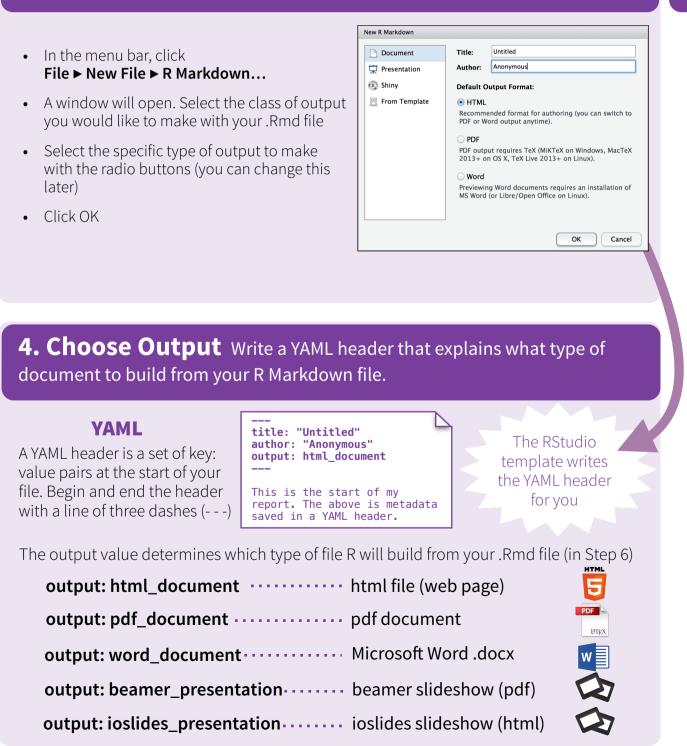

3. Markdown Next, write your report in plain text. Use markdown syntax to describe how to format text in the final report.

#### syntax

#### becomes

Plain text End a line with two spaces to start a new paragraph. \*italics\* and \_italics\_ \*\*bold\*\* and \_\_bold\_\_ superscript^2^ ~~strikethrough~~ [link](www.rstudio.com)

# Header 1

## Header 2

### Header 3

#### Header 4

##### Header 5

###### Header 6

endash: -emdash: --ellipsis: ... inline equation:  $A = \frac{1}{2}$ image: ![](path/to/smallorb.png)

horizontal rule (or slide break):

\*\*\*

- > block quote
- \* unordered list \* item 2
- + sub-item 1 + sub-item 2

1. ordered list 2. item 2 + sub-item 1

| + | sub-item | 2 |
|---|----------|---|
|   |          |   |

| Table Header | Second Header |
|--------------|---------------|
|              |               |
| Table Cell   | Cell 2        |
| Cell 3       | Cell 4        |

Plain text End a line with two spaces to start a new paragraph. italics and italics bold and bold superscript<sup>2</sup> strikethrough link

## Header 1 Header 2

Header 3

Header 4

Header 5

Header 6

endash: emdash: -

ellipsis: ... inline equation:  $A = \pi * r^2$ 

image:

horizontal rule (or slide break):

| block | quote |
|-------|-------|
|       |       |

 unordered list • item 2

o sub-item \*

sub-item 2

1. ordered list

Cell 3

- 2. item 2
  - sub-item 1
  - sub-item 2

```
Table Header
                        Second Header
Table Cell
                        Cell 2
                        Cell 4
```

RStudio® is a trademark of RStudio, Inc. • CC BY RStudio • info@rstudio.com • 844-448-1212 • rstudio.com

**5. Embed Code** Use knitr syntax to embed R code into your report. R will run the code and include the results when you render your report.

**inline code** Surround code with back ticks and r. R replaces inline code with its results.

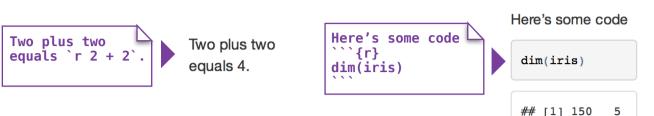

code chunks

Start a chunk with ```{r}.

End a chunk with

## display options

Use knitr options to style the output of a chunk. Place options in brackets above the chunk.

| Here's some code | Here's some code | Here's some code<br>```{r echo=FALSE} | Here's some code |  |
|------------------|------------------|---------------------------------------|------------------|--|
| dim(iris)        | dim(iris)        | dim(iris)                             | ## [1] 150 5     |  |

| option     | default  | effect                                                    |
|------------|----------|-----------------------------------------------------------|
| eval       | TRUE     | Whether to evaluate the code and include its results      |
| echo       | TRUE     | Whether to display code along with its results            |
| warning    | TRUE     | Whether to display warnings                               |
| error      | FALSE    | Whether to display errors                                 |
| message    | TRUE     | Whether to display messages                               |
| tidy       | FALSE    | Whether to reformat code in a tidy way when displaying it |
| results    | "markup" | "markup", "asis", "hold", or "hide"                       |
| cache      | FALSE    | Whether to cache results for future renders               |
| comment    | "##"     | Comment character to preface results with                 |
| fig.width  | 7        | Width in inches for plots created in chunk                |
| fig.height | 7        | Height in inches for plots created in chunk               |

For more details visit <u>yihui.name/knitr/</u>

# 8. Publish Share your report where users can visit it online

### **Rpubs.com**

Share non-interactive documents on RStudio's free R Markdown publishing site <u>www.rpubs.com</u>

#### ShinyApps.io

Host an interactive document on RStudio's server. Free and paid options <u>www.shinyapps.io</u> Click the "Publish" button in the RStudio preview window to publish to <u>rpubs.com</u> with one click.

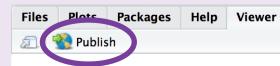

#### **6. Render** Use your .Rmd file as a blueprint to build a finished report.

Render your report in one of two ways

- 1. Run rmarkdown::render("<file path>")
- 2. Click the **knit HTML** button at the top of the RStudio scripts pane

When you render, R will

- execute each embedded code chunk and insert the results into your report
- build a new version of your report in the output file type
- open a preview of the output file in the viewer pane
- save the output file in your working directory

### 7. Interactive Docs Turn your report into an interactive Shiny document in 3 steps

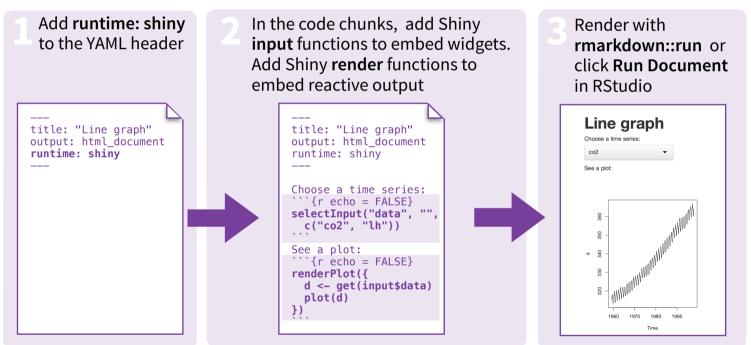

\* Note: your report will be a Shiny app, which means you must choose an html output format, like **html\_document** (for an interactive report) or **ioslides\_presentation** (for an interactive slideshow).

# 9. Learn More

**Documentation and examples** - <u>rmarkdown.rstudio.com</u> **Further Articles** - shiny.rstudio.com/articles

- hlog retudio com
- Image: blog.rstudio.com
- 🎔 @rstudio

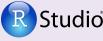

🔍 Untitled2\* 🗶 🥳 Knit HTML ? 1 - ---횐 Knit H 2 title: "Un 🔁 Knit PDF author: "A 3 1 Knit Word 4 date: "Jul 5 output: ht ✓ View in Pane 6 - ---View in Window